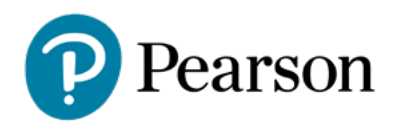

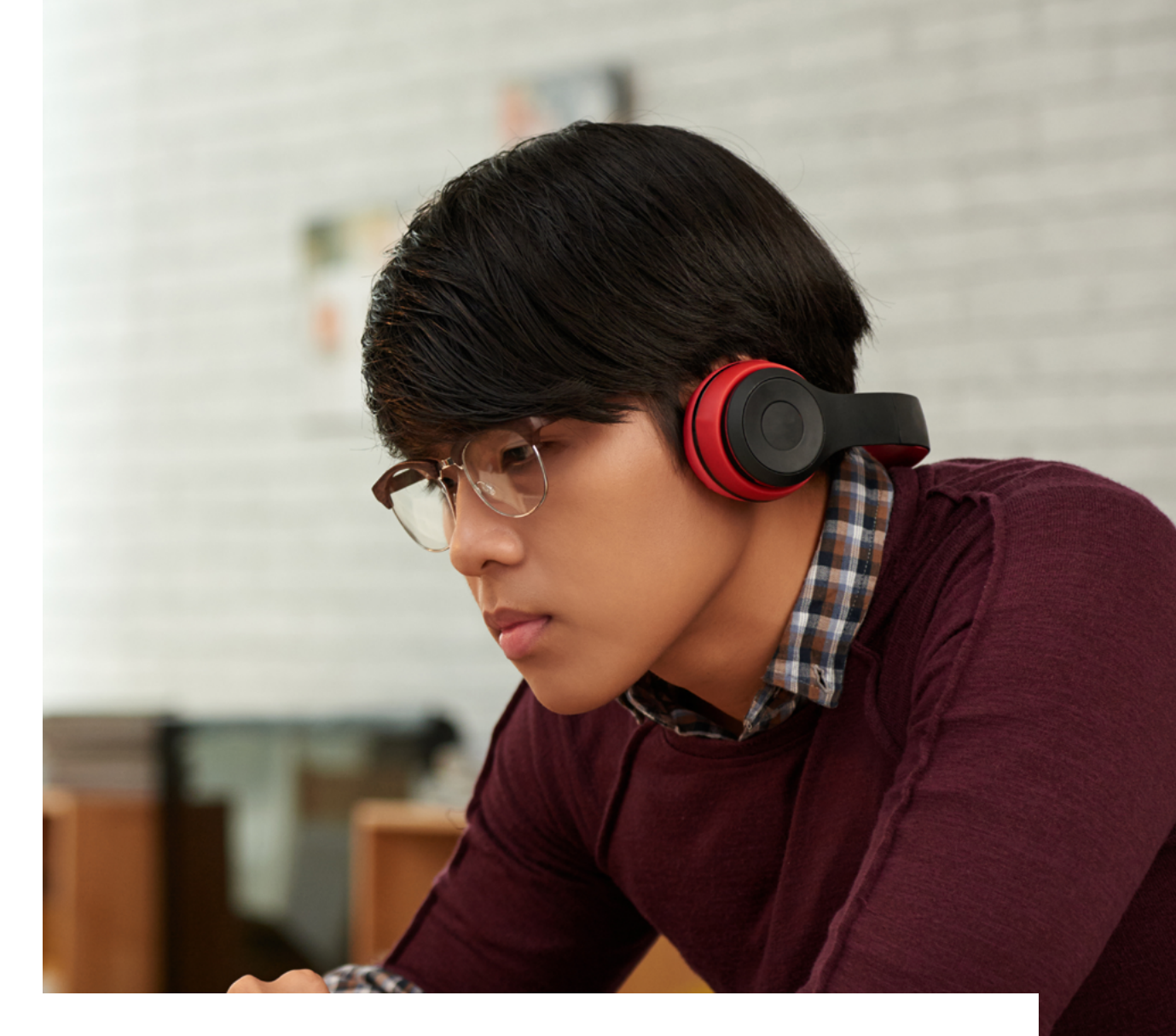

# MyLab Accessibility Best Practices Guide

## Table of Contents

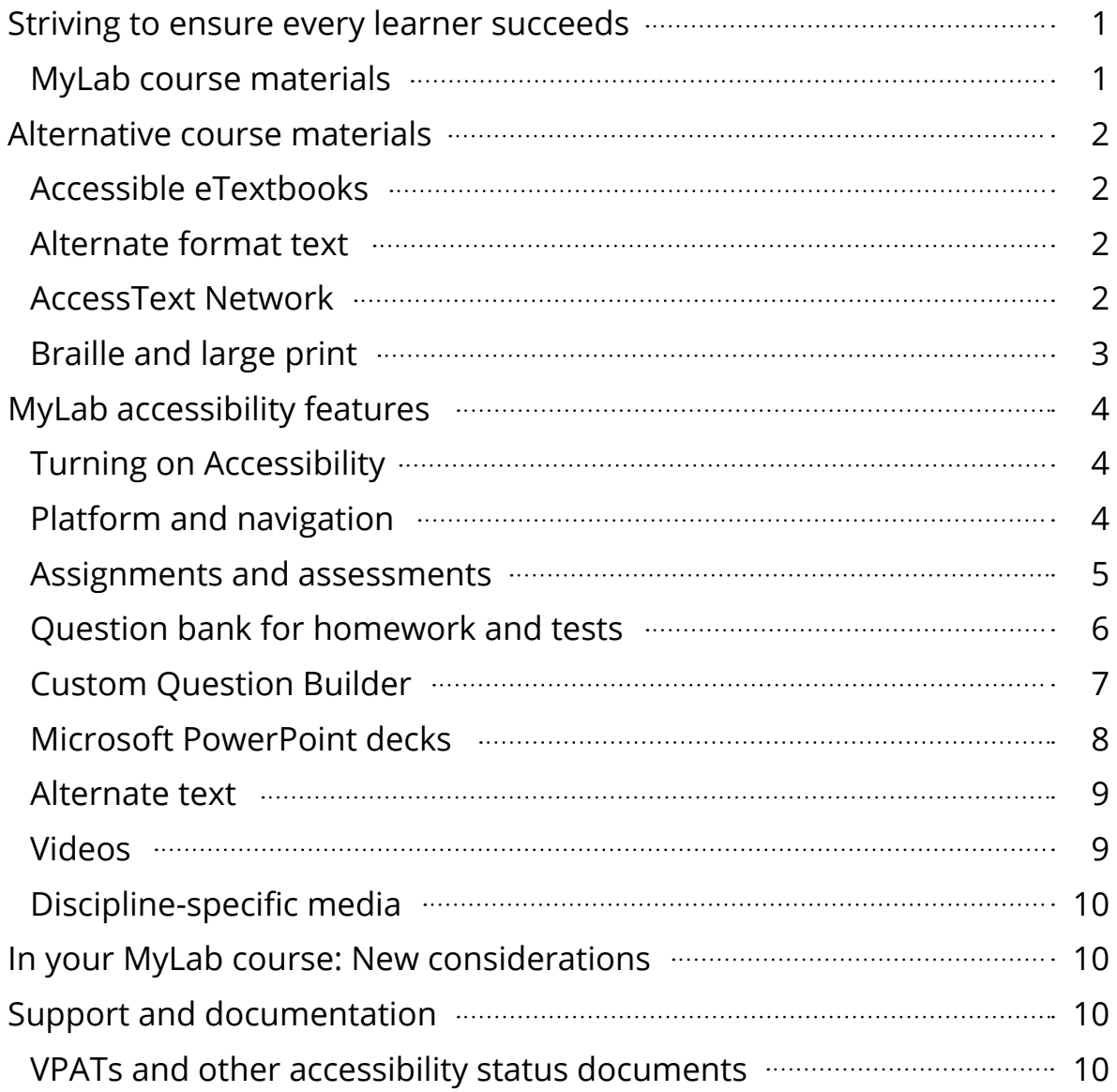

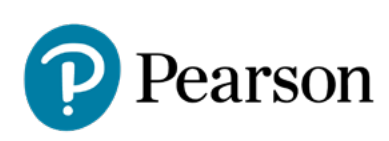

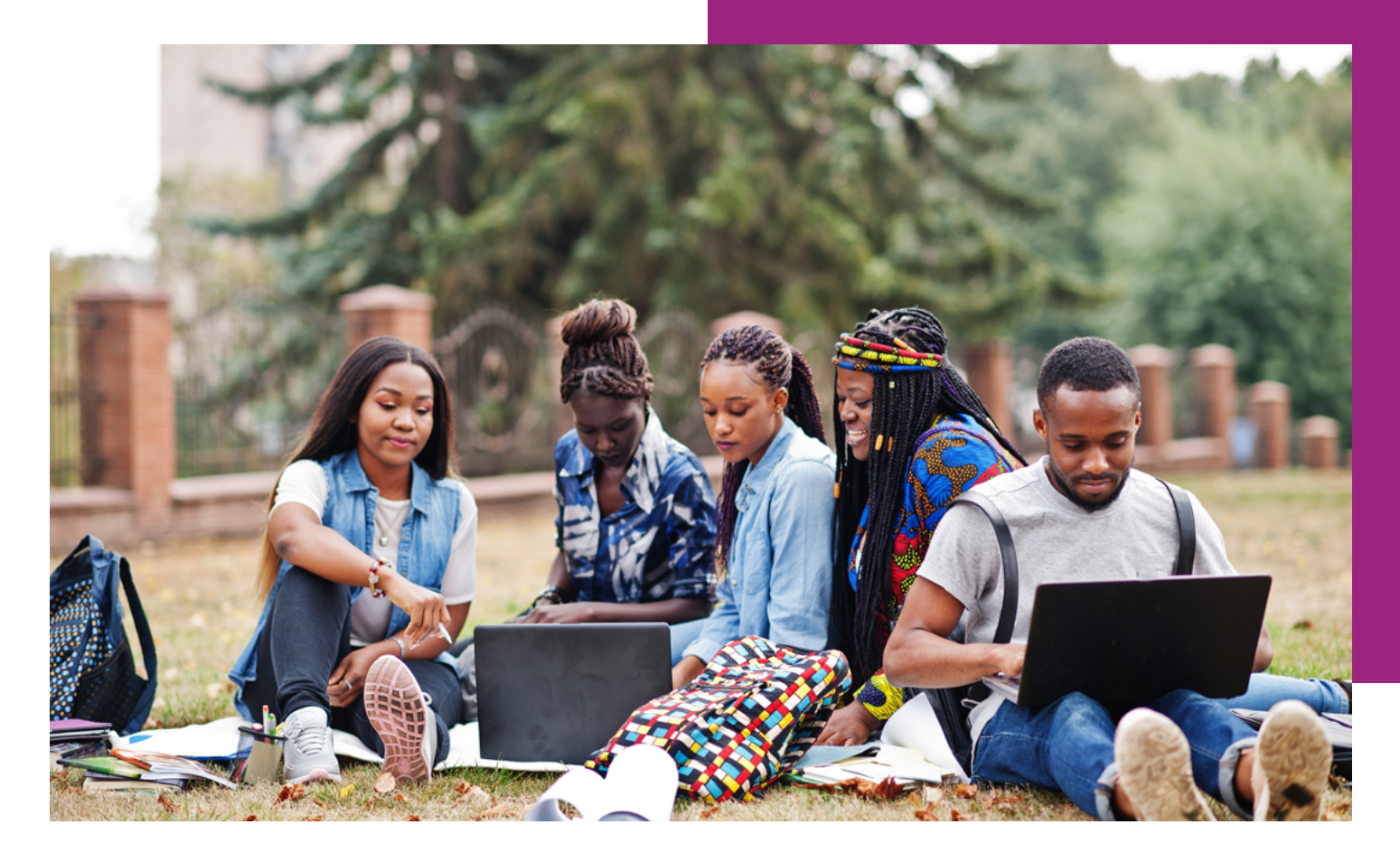

### Introduction/Overview

#### **Striving to ensure every learner succeeds**

Empowering learners will always be central to Pearson's mission and values. That includes designing instructional content for MyLab® to be fully accessible to students with disabilities while continually improving usability.

By honoring the following best practices together, we can enable a wider array of students to thrive through their learning journey — and prepare everyone to prosper.

#### **MyLab course materials**

Pearson's investment in accessible product design and remediation is significant and ongoing as we strive to meet and exceed Web Content Accessibility Guidelines (WCAG 2.1 AA standards) for all our educational materials including those designed for MyLab courses.

If for any reason any Pearson eTextbook doesn't meet a student's need, Pearson is prepared to provide other course material options. To save everyone time and effort, we've partnered with top providers and accessibility experts to expand our capabilities.

### Alternative course materials

#### **Accessible eTextbooks**

Pearson's newest eTextbook platform, Pearson+, supports the majority of WCAG 2.1 AA standards and we are continuously updating to improve both accessibility and usability as well as compatibility with assistive technologies. Keep in mind that the most recent edition of each title will provide the most accessible user experience.

Pearson+ eTextbooks can be accessed in two ways:

#### **1. Using a MyLab course**

If your course uses Pearson MyLab online learning platforms, students may already have access to an accessible eTextbook. To open, go to the MyLab course menu in your browser and select the eTextbook option.

#### **2. Logging in to Pearson+ directly**

For classes that do not use MyLab, students can [log in to Pearson+](https://www.pearson.com/en-us/pearsonplus.html?utm_source=google&utm_medium=cpc&utm_campaign=converting_keywords_branded&utm_term=pearson_plus&creative=540922096721&keyword=pearson%20plus&matchtype=e&network=g&device=c&gclid=CjwKCAiAvriMBhAuEiwA8Cs5lRtgsIeEiKUWX7zUj4KanQ7bkSLYdoDgv6CoiBv159nZy7dkWaCs9hoCI1cQAvD_BwE&gclsrc=aw.ds) to access eTextbooks from a computer or mobile device (iOS and Android), even when offline.

Please email us at [disability.support@pearson.com](mailto:disability.support@pearson.com) for title-specific details or if you encounter any issues.

#### **Alternate format text**

If a Pearson+ eTextbook is not fully accessible for a student based on their needs, an alternate format text can be found within the [Pearson VitalSource accessible digital textbooks library.](https://pearson-accessible-store.vitalsource.com/textbooks)

You may purchase Pearson titles as eTextbooks from VitalSource and get instant access to eTextbooks through the VitalSource Bookshelf platform.

[Learn more about accessible digital eTextbooks from Pearson and get answers to common](https://www.pearson.com/us/accessibility/educators.html)  [questions about them.](https://www.pearson.com/us/accessibility/educators.html)

#### **AccessText Network**

Pearson partners with the AccessText Network to ensure that students with print-based disabilities that would be better addressed by a non-digital textbook also have that option. Upon request and at no added cost, additional Pearson titles are available for qualified students who buy or rent our print or eTextbook versions through AccessText Network, a clearinghouse for files from all major higher education publishers.

A disability services representative must make these title requests from the school who must register with the AccessText Network. The alternative text file will be delivered typically as an untagged PDF (meaning not fully accessible for digital consumption).

This method is ideal for:

- Schools intending to produce their own braille or large format documents
- Students requiring a printed textbook versus digital book as a result of a disability

#### **Braille and large print**

Pearson and Allyant, the leading provider of accessible textbook formats in North America, partnered to significantly reduce the turnaround time and cost of providing top-selling Pearson titles in braille and reflowed large print.

T-Base can deliver top-selling braille or reflowed large-print textbooks within 10 business days at a substantial cost reduction to institutions. Purchasing accessible textbooks through this new, more efficient process enables educators to focus on helping students succeed in their studies.

Explore the ever-expanding [Allyant Catalog](https://allyant.com/accessible-print-remediation-production/). Order textbooks in braille or reflowed large print by emailing Allyant at: [info@allyant.com](mailto:info@allyant.com) or calling: 1-800-563-0668.

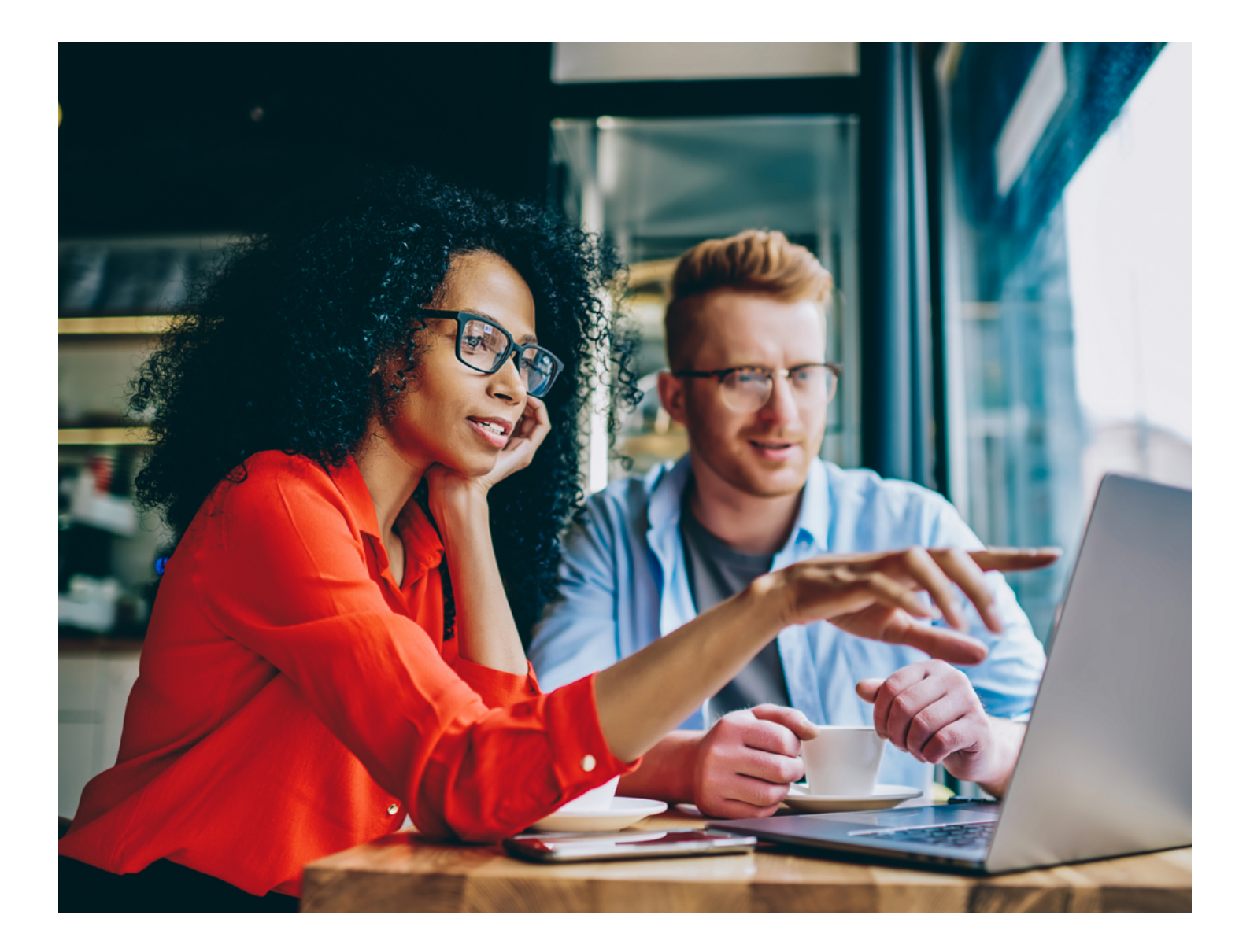

# MyLab accessibility features

#### **Turning on Accessibility**

 $\bigcirc$  off

 $O$  Question 4

Q Question 5

 $\bigcap$  Question 6

Users must turn on an Accessibility Mode to use screen readers and keyboard navigation with MyLab.

See [step-by-step instructions for Turning on Accessibility Mode, Voiceover, and JAWS](https://mlm.pearson.com/northamerica/assets/upload/Pearson-Accessibility-Turn-on-MyLab-Accessibility-Mode.pdf?v1551803538).

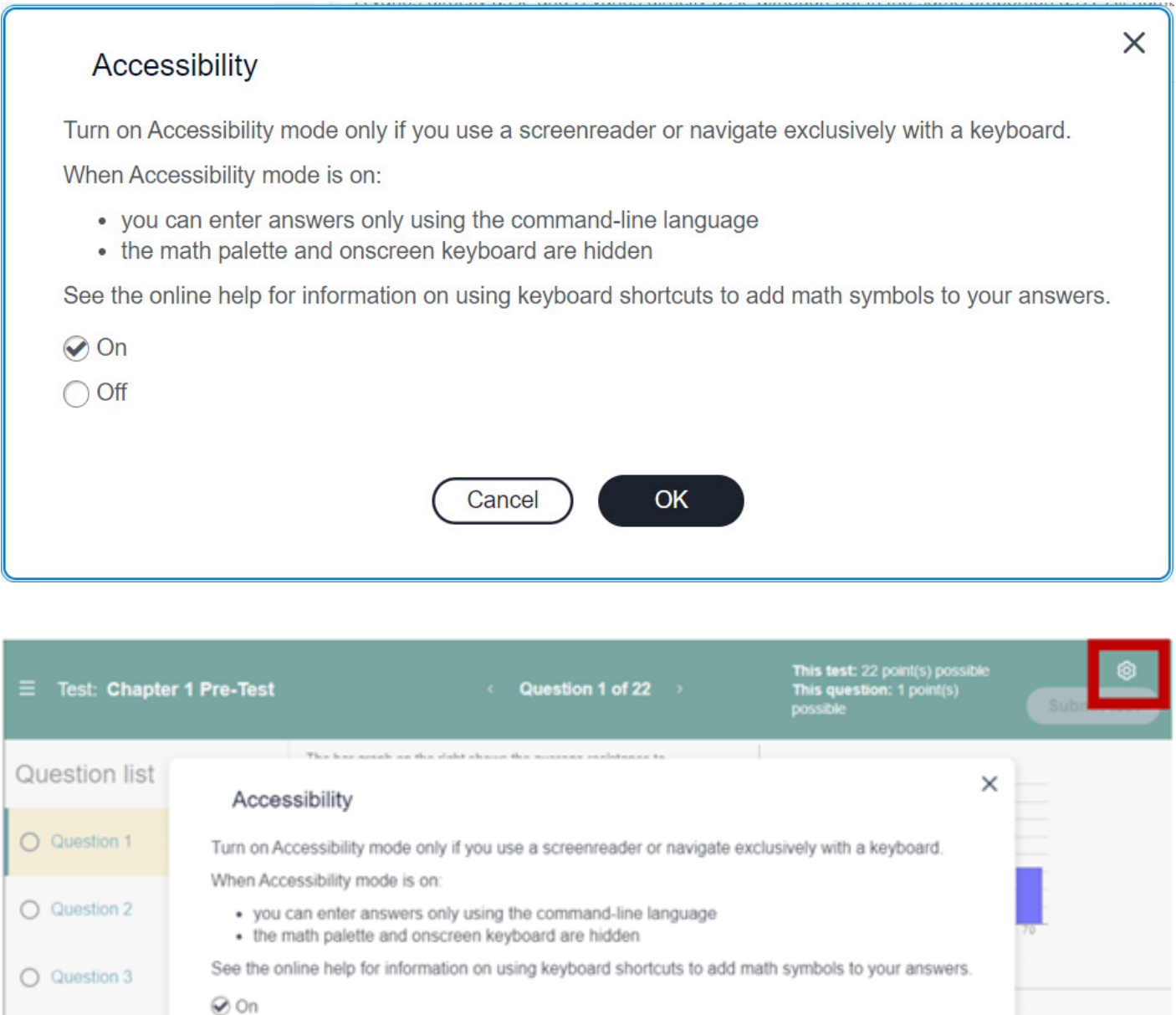

Cancel

OK

#### **Platform and navigation**

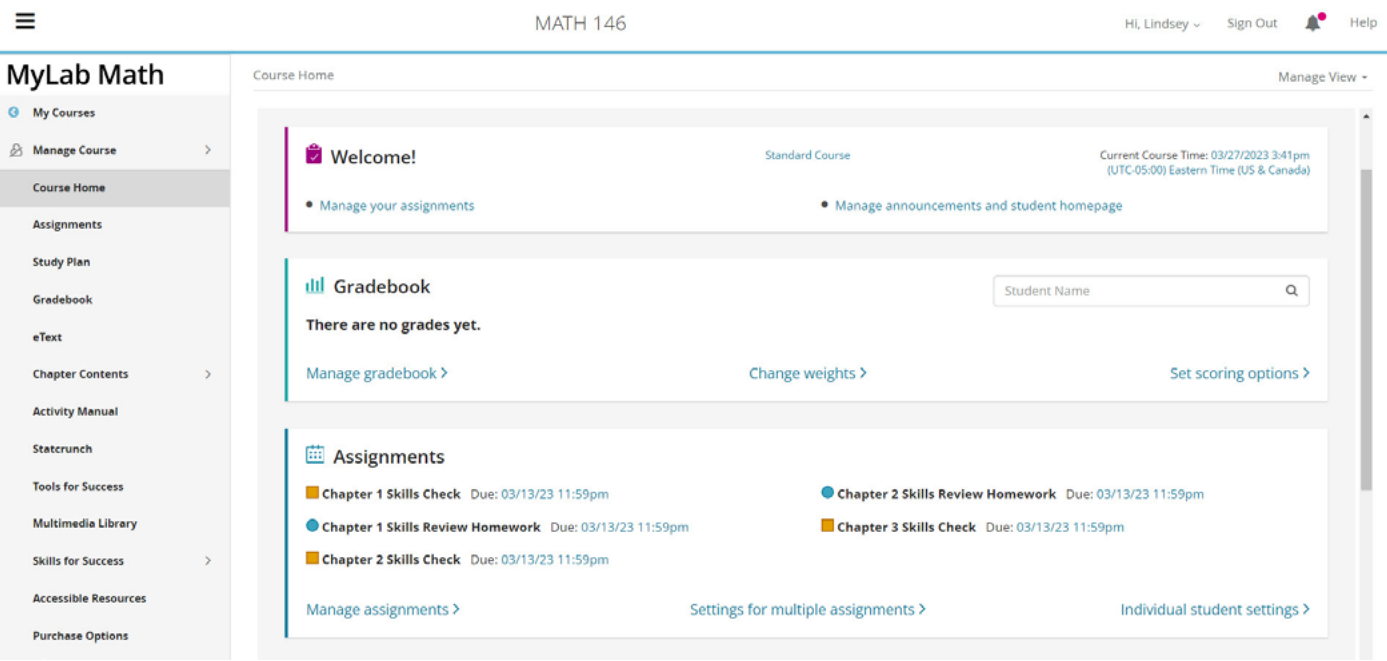

All MyLab website pages are screen reader and keyboard-accessible including student pages like Calendar, Homework and Tests, Results, Announcements, and Study Plan.

The platform's interface works with common screen magnifiers. Browser- or device-based contrast settings are respected.

*\*Note: When the student is using keyboard-only navigation or assistive technology within MyLab, the Accessibility Mode is required to complete assignments. (Explore the [command-line language](https://help.pearsoncmg.com/xl/student/bb/Content/use_command_line_language_jaws.htm) students can use to type symbols when Accessibility Mode is turned on.)* 

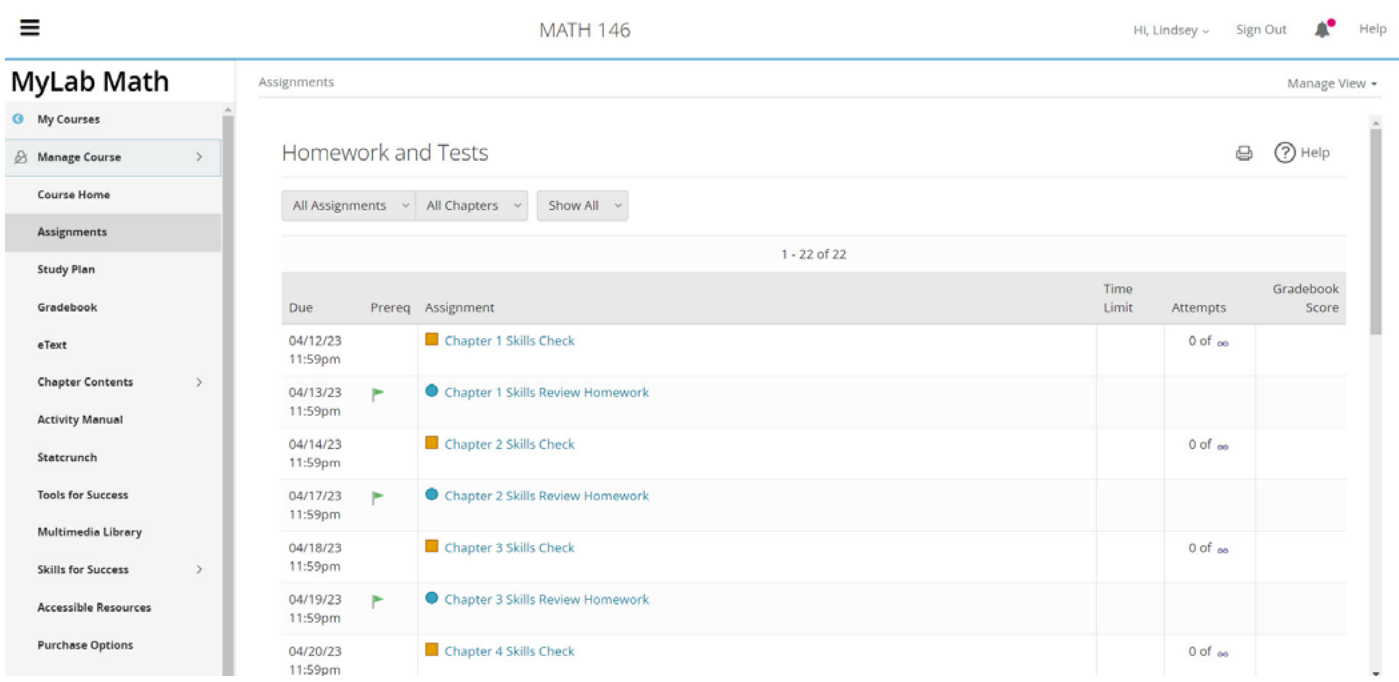

#### **Assignments and assessments**

When giving students with disabilities any assignments, be sure their eTextbooks display a copyright year of 2014 or later, and keep in mind that all Pearson business products published in 2016 or later also have accessible eTextbooks.

#### Contact [disability.support@pearson.com](mailto:disability.support@pearson.com) for questions about other eTextbooks.

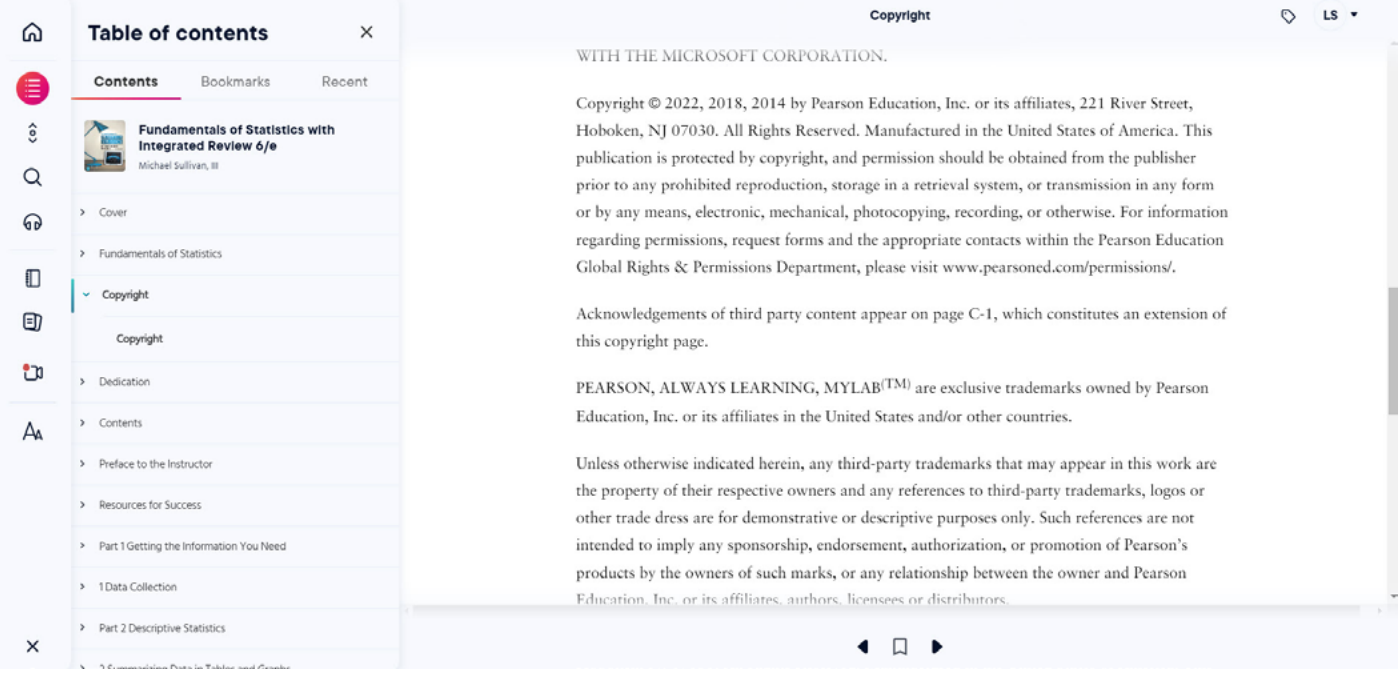

#### **Question bank for homework and tests**

Accessible questions are noted with an icon to help instructors select accessible assessments and require alternative text.

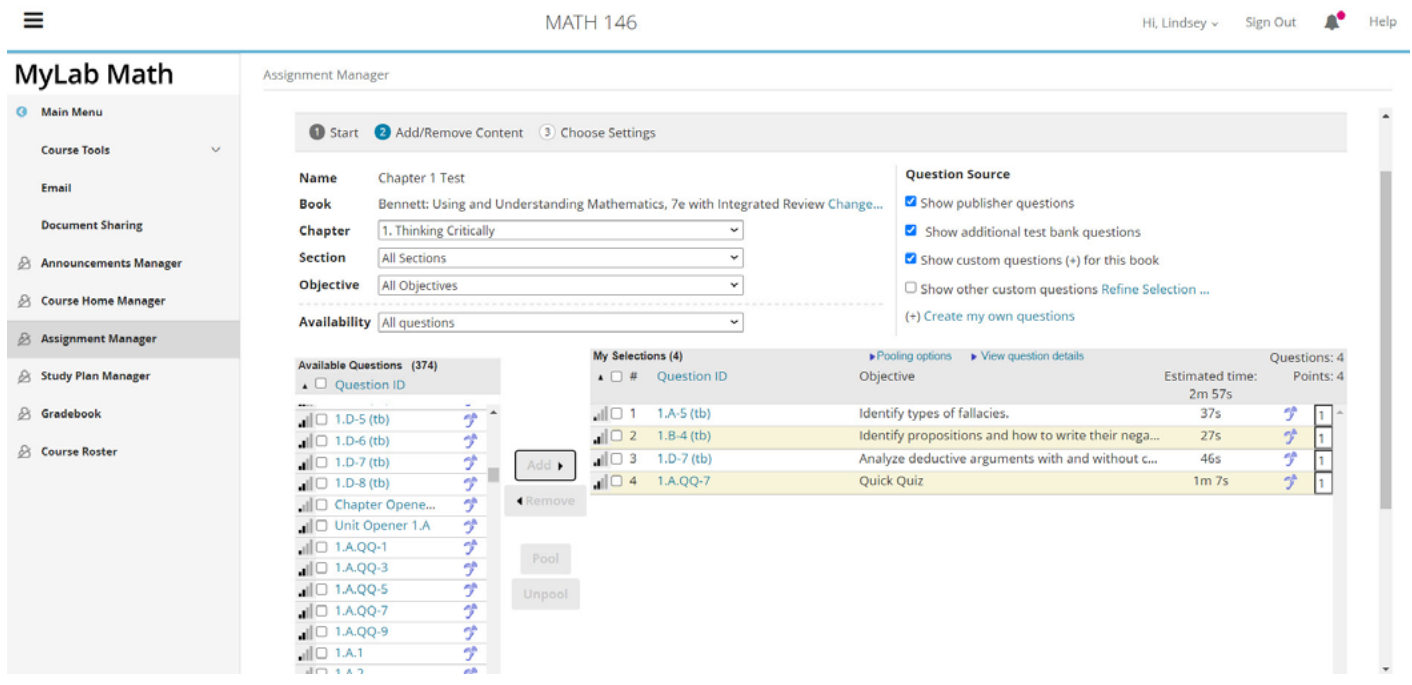

Pearson is actively and consistently increasing the number of accessible questions.

Accessible questions and items are:

- Screen reader and keyboard accessible
- Compatible with common screen magnifiers
- Contrast-optimized for vision-impaired access
- Created with accessible media such as video with captions and/or video descriptions and images with alternative text

#### **Custom Question Builder**

When editing existing questions or composing your own, remember to:

- Add alternative text for images
- Use only captioned media
- Format fonts for optimal readability
- Weigh the use of static vs algorithmic questions for ease of editing and to accommodate student needs
- Want to learn more? [Watch our MyLab Create Your Own Questions video](https://www.youtube.com/watch?v=56FsxiU7krM&list=PL664C85F3DD454CF0&index=40).
- Use questions from other texts and the new enhanced book search. Watch our MyLab [Enhanced Book Search video.](https://www.youtube.com/watch?v=jhMFiAcpG7U)

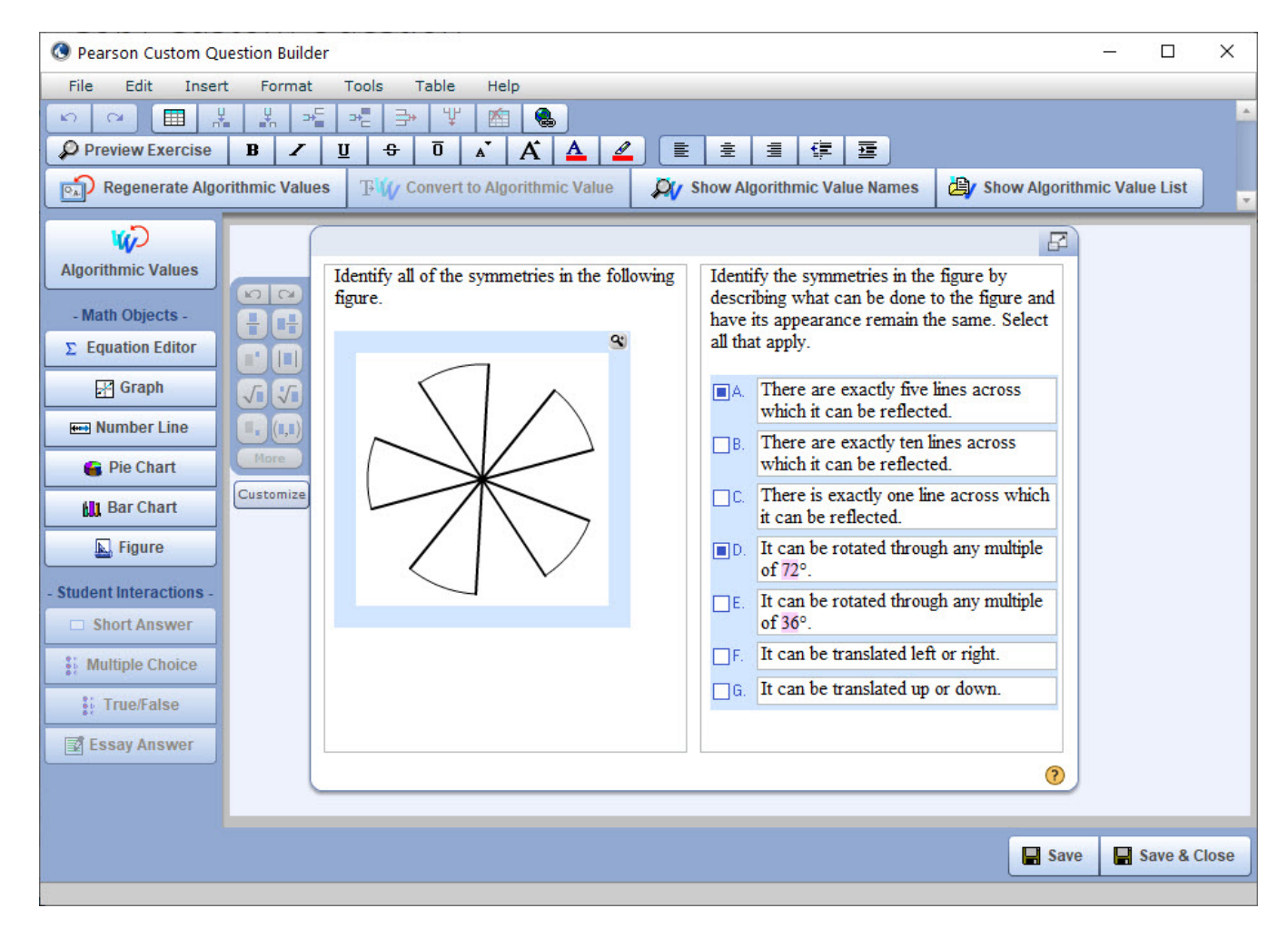

#### **Microsoft PowerPoint decks**

Microsoft PowerPoint decks copyrighted 2018 or later are accessible and include:

- Slides that use a clear, simple language and layout
- Slides that use accessible fonts of a minimum size
- Defined reading order
- Accessible color contrast ratios (4.5:1) for text and images of text and color combinations that can be read by students with color blindness
- Alternative text descriptions for images
- Accessible math, where applicable
- Slide titles in the title placeholder for each slide that are unique and concise
- Meaningful text or raw URLs to describe hyperlinks
- Lists that are built as structured lists
- Columns that are created with defined reading order
- Tables that are created with PowerPoint's table feature, are simple grids with predictable rows and columns, and are free of merged cells
- Slides that are free of background images and flickering images

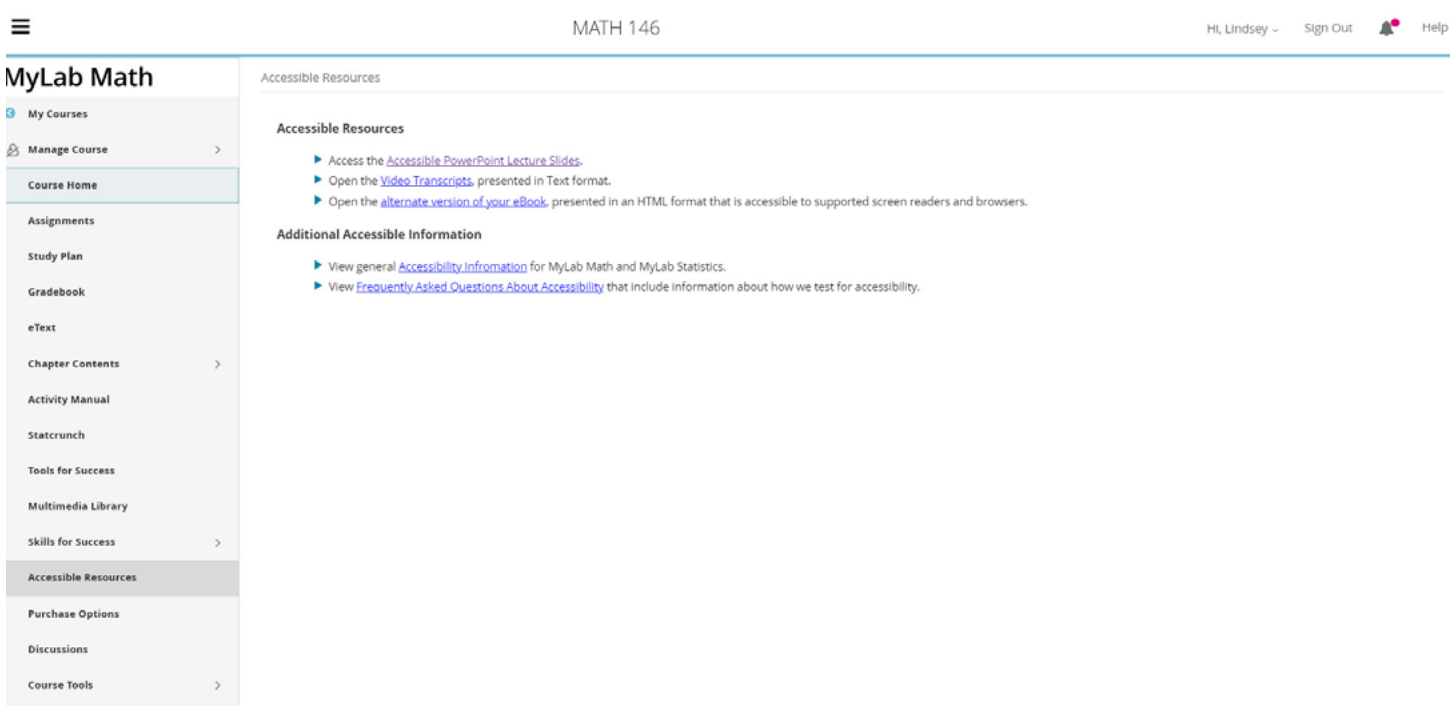

#### **Alternative Text**

- Alternative text ("Alt Text") is a written description that conveys visual content of images to students who are blind or have low vision. Pearson eTextbooks with a copyright year of 2018 or later have alternative text for images.
- Alternative text is read aloud by screen readers and other assistive technology devices. For complex images, a long description may also be provided via hyperlink to fully describe the image.

#### **Videos**

Videos:

- Are navigable using screen readers and keyboards
- Offer closed captioning in most Business, Reading & Writing, and Math & Statistics products. Note: MIS titles and products released prior to 2010 may vary.
- Provide access to certain transcripts via the video player. (See the Further Problem Solving example.) Activate this feature in "Settings." Some transcripts are available as supplemental materials within the course and do not require a request.
- Will include audio descriptions in future releases of visual details on screen that are not apparent from the audio alone.

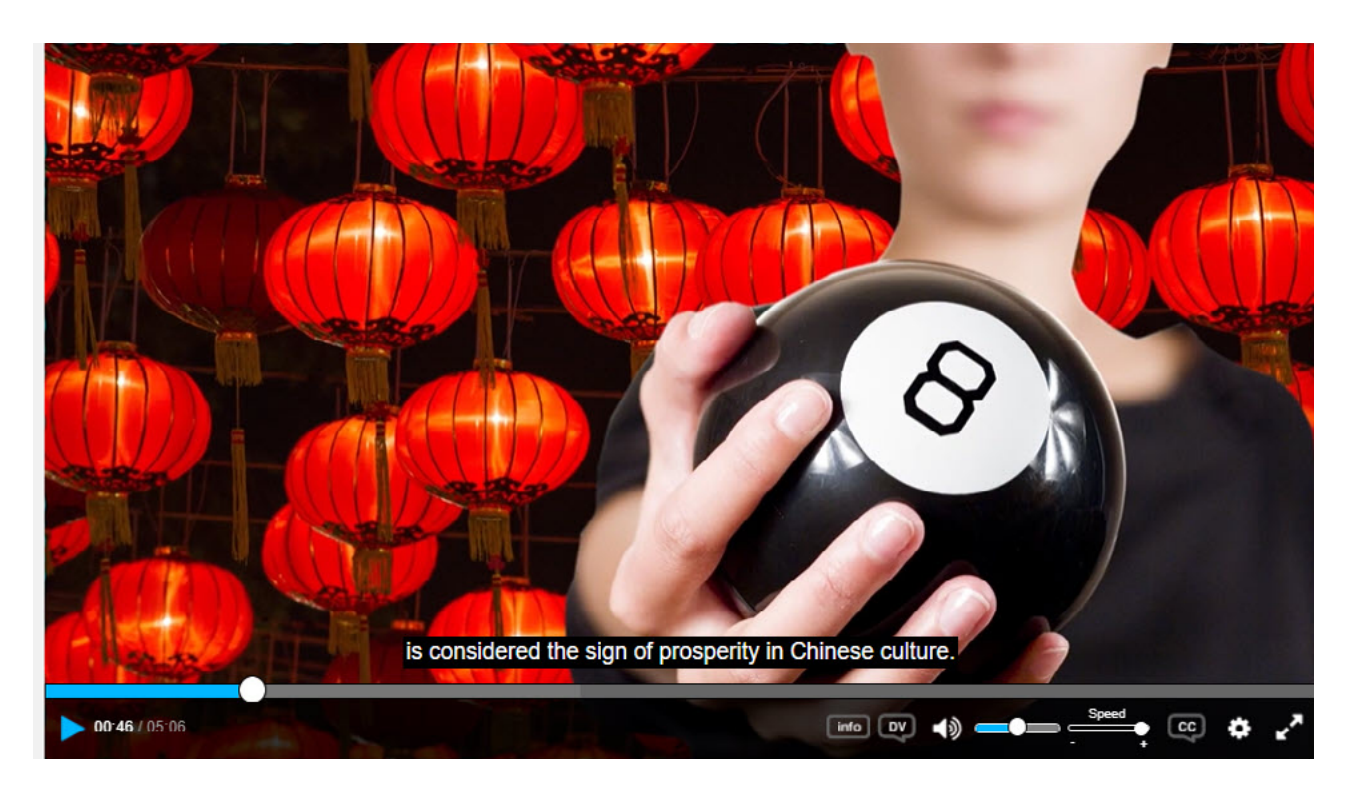

#### **Discipline-specific media**

Many MyLab products feature discipline-specific media (e.g.: animations, simulations, experiments, flashcards, etc.). For updated details on their accessibility, refer to disciplinespecific accessibility status flyers.

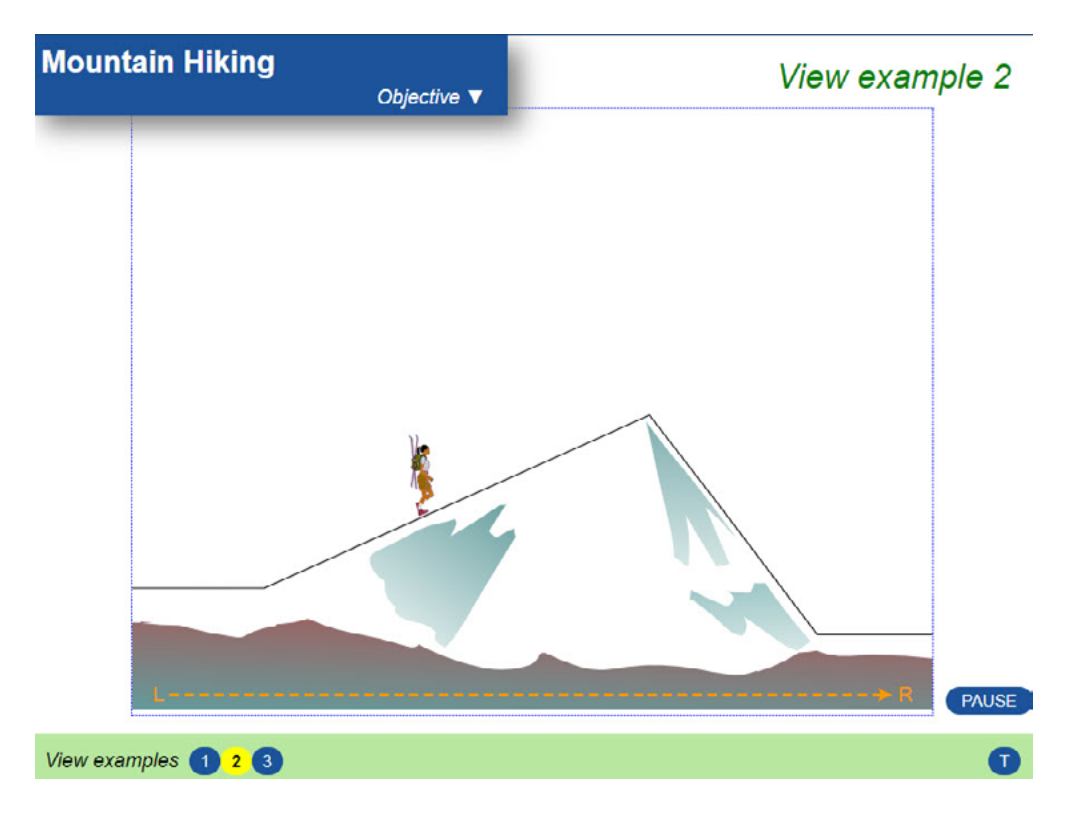

### In your MyLab course: New considerations

- Link an HTML eBook directly to its own tab.
- Use screen-reader compatible questions. If using Skill Builder, select only the screen reader questions.
- Extend testing time by 50% by using the individual student settings.

### Support and documentation

#### **VPATs and other accessibility status documents**

- VPATs and Accessibility Conformance and Remediation Forms (ACC&R) are available for many products upon request and organized and described by feature and status.
- To request this information, contact [Pearson Disability Support](mailto:disability.support@pearson.com).
- Learn more about **Pearson's Accessibility** online or contact your Pearson Sales Representative.

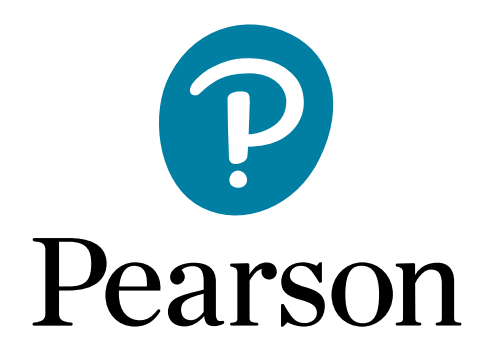